# **QuickTime for Windows, release 1.1.1 Read Me 12/08/93**

### **COPYRIGHT NOTICES**

QuickTime for Windows 1.1.1, Copyright © 1993-1994 Apple Computer, Inc. All rights reserved.

The following files used by the QuickTime installer are Copyright © Microsoft Corporation: SETUP.EXE, \_MSTEST.EXE, MSCOMSTF.DLL, MSDETSTF.DLL, MSINSSTF.DLL, MSUILSTF.DLL, MSSHLSTF.DLL, SETUPAPI.INC, MSDETECT.INC, MSSHARED.INC.

# **NOTE**:

QuickTime for Windows 1.1.1 must be licensed for distribution. If you have received QuickTime for Windows as part of an Apple or 3rd party product, you are licensed to install and use QuickTime for Windows on your computer. You **MAY NOT** redistribute QuickTime for Windows in any form without a distribution license from Apple Computer. See **TO LICENSE FOR DISTRIBUTION** in this document for more information.

# **IMPORTANT INFORMATION**

To play on Windows, a QuickTime Movie created on a Macintosh must be saved as Selfcontained and Playable on non-Apple platforms. See **MAKING MOVIES PLAYABLE ON BOTH MACINTOSH AND WINDOWS** for more information.

Sound and video card compatibility is listed under **PC VIDEO CARD COMPATIBILITY** and **PC AUDIO CARD COMPATIBILITY**

Not all OLE client applications are supported by QuickTime for Windows 1.1.1 See **OLE 1.0 SUPPORT** for more information.

Intel Indeo decompressor is bundled. Support for the Indeo codec is provided by Intel Customer Support at 1-800-468-3548. See **INTEL INDEO DECOMPRESSOR IS BUNDLED** for more information.

# **WHAT'S IN THIS DOCUMENT**

New features in 1.1.1 New features in 1.1 Making movies playable on both Macintosh and Windows Product submissions encouraged OLE 1.0 support Intel Indeo decompressor is bundled Macintosh features that are not currently supported Minimum PC configuration Components of QuickTime for Windows 1.1.1 To license for distribution Where to get QuickTime for Windows today Recommended for development PC Audio card compatibility PC Video card compatibility Modifying QTW.INI for compatibility

#### **NEW FEATURES IN 1.1.1**

Support for P9000 Graphics accelerator.

Support for the Cirus Logic CL-GD54xx GUI accelerator.

Support for the WD 90C33 Graphcs accelerator.

## **NEW FEATURES IN 1.1**

Cinepak (formerly named Compact Video) playback

OLE 1.0 (Object Linking & Embedding). The Movie Player is an OLE server, enabling QuickTime movies to be placed and played in Microsoft Excel 4.0, Word for Windows 2.0, Write, and Word Perfect 5.2 using QuickTime's human interface

MCI (Media Control Interface) provides media integration in applications like Windows Media Player, AimTech Icon Author, and Asymetrix Multimedia Toolbook.

Visual Basic 2.0 is supported with a .VBX file for integration of QuickTime Movies into multimedia applications created with Visual Basic 2.0.

QuickTime for Windows 1.1 and 1.1 supports custom add-in decompressors, such as Intel's Indeo.

Support for more audio and video card configurations. See PC **VIDEO CARD COMPATIBILITY** and **PC AUDIO CARD COMPATIBILITY** for a listing of the audio and video cards which have been tested with QuickTime for Window 1.1 and 1.1.1.

#### **MAKING MOVIES PLAYABLE ON BOTH MACINTOSH AND WINDOWS**

To make a movie playable on a PC, on a Macintosh open a movie file using the Movie Converter utility (part of the QuickTime Starter Kit 1.0) and choose Save As (File menu). In the resulting dialog box, click the radio button labeled Make movie self-contained which tells the utility to sever any links to other movies after incorporating the relevant video into this movie. Also select the checkbox labeled Playable on non-Apple computers. This causes the movie to be saved as a single forked movie. The resulting movie is cross-platform and is still in the QuickTime file format.

Once you save the movie, it will be playable on both Macs and PCs without further translation or file conversion. Before you transfer the movie to a PC, remember to give it a filename thats no longer than 8 characters, plus the extension .MOV for example, MYMOVIE.MOV.

#### **PRODUCT SUBMISSIONS ENCOURAGED**

Apple Computer encourages developers of current and intended commercial products which use QuickTime for Windows to send us evaluation copies. For example, products such as CD-ROM titles, Movie clip libraries, applications and utilities are often considered for future co-marketing opportunities. Two copies are requested, one for marketing evaluation and one for technical evaluation. Please submit with appropriate product and company information to:

QuickTime for Windows Product Submission Apple Computer, Inc. 2 Infinite Loop, MS: 302-3KS Cupertino, CA 95014

#### **OLE 1.0 SUPPORT**

The QuickTime for Windows 1.1.1 Movie Player is an OLE 1.0 Server. Due to a lack of standards in OLE 1.0 implementation, it is difficult to guarantee support of QuickTime for Windows with all OLE -supporting Client applications. The following products have been tested and compatibility verified. Support for other OLE Client applications cannot be guaranteed.

Microsoft Windows 3.1 Write WordPerfect 5.2 Microsoft Word for Windows 2.0 Microsoft Excel 4.0 Microsoft Multimedia Works for Windows

#### **INTEL INDEO DECOMPRESSOR IS BUNDLED**

Intel's first release of its Indeo decompressor is bundled with this product. Please contact Intel for support and for future updated releases of Indeo. Intel Customer Support is at 1-800-468-3548.

# **MACINTOSH FEATURES THAT ARE NOT CURRENTLY SUPPORTED**

**Capture** Compression **Editing** PhotoCD Text track

Note: When producing QuickTime Movies, you are encouraged to use advanced features on the Macintosh release of QuickTime such as a text track. It is likely that features currently unique to the Macintosh will be supported in subsequent releases of QuickTime for Windows.

## **MINIMUM PC CONFIGURATION**

386SX at 20 Mhz 4 Mb RAM 80 Mb hard disk VGA or better display card QuickTime provides best quality and performance on cards displaying 32,768 color or more. See the end of this document for a list of tested compatible audio and video cards. A Sound card for playback of Movies with sound Windows 3.1 or later DOS 5.0. MS-DOS 6.0 and 6.2 with and without double space is supported.

# **COMPONENTS OF QUICKTIME FOR WINDOWS 1.1.1**

DLLs Movie Player application and OLE 1.0 server Picture Viewer application On-line help

#### **TO LICENSE FOR DISTRIBUTION**

Contact: Apple Software Licensing 20525 Mariani MS: 38-I Cupertino, CA 95014 408-974-4667 fax: 408-862-5106 AppleLink: SW.LICENSE

Please provide the following information to receive a license agreement: contact person mailing address phone number fax Provide a proposal that includes a complete description of the product, how QuickTime for Windows is used in the product, and the distribution plans for the product.

You will receive a QuickTime for Windows License Kit containing the Apple License Agreement and license information.

### **WHERE TO GET QUICKTIME FOR WINDOWS TODAY**

QuickTime for Windows is bundled with various 3rd party products that support QuickTime for Windows such as Movie clip libraries, software applications and CD-ROM titles. Look for the QuickTime for Windows logo on the packaging of products such as these:

Adobe Premiere 1.0 for Windows Macromedia Action 2.5 for Windows Macromedia Authorware Pro 2.0 for Windows

The QuickTime for Windows Development Kit (APDA, #R0453LL/B), provides you with an ISO format CD-ROM that contains the DLLs, sample applications and source code, movie files, online documentation, help files and the QuickTime for Windows programmers manual. Six (6) DOS-based disks containing a subset of CD-ROM contents are also available for those without a CD-ROM drive.

Look for other QuickTime for Windows retail products in 1994.

#### **RECOMMENDED FOR DEVELOPMENT**

In addition to the QuickTime for Windows Development Kit, the following is useful in the development of cross-platform QuickTime support.

QuickTime for Macintosh Development Kit (APDA)

QuickTime Movie Exchange Toolkit (APDA #R0190LL/A) Convert multimedia data created on other workstation platforms to QuickTime Movies playable on a Macintosh.

For development kits contact: APDA Apple Computer, Inc. P.O. Box 319 Buffalo, NY 14207-0319 USA (800) 282-2732 Canada (800) 637-0029

Intl (716) 871-6555 AppleLink: APDA Compuserve: 76666,2405 America OnLine: APDA Internet: APDA@applelink.apple.com

# **QuickTime for Windows 1.1.1 Hardware Compatibility List November 30, 1993**

This document is meant to be an aid to developers who are working with and distributing QuickTime for Windows per their license agreement. The list is by no means comprehensive but has grown substantially over the past year. The Video and Audio Hardware adapters are divided into three basic classifications Supported, Compatible and In-Compatible.

- o **Supported** hardware/driver combinations are those that have been tested as part of the QTW development plan and are considered benchmarks to the product.
- o **Compatible** hardware/drivers are those combinations that have been tested but not as thoroughly as Supported items but appear to function adequately.
- o **In-Compatible** hardware/driver combinations are those recognized as having significant problems in appearance or behavior with QTW.

Another catogory that we've added to our report is Optimized.

**Optimized** video hardware/driver combination allows QTW to write directly to the video memory speeding up video performance significantly.

When ever possible the Name of the manufacture, product name, driver date or version when known, and depth in the case of video drivers is listed.

# **Supported Video**

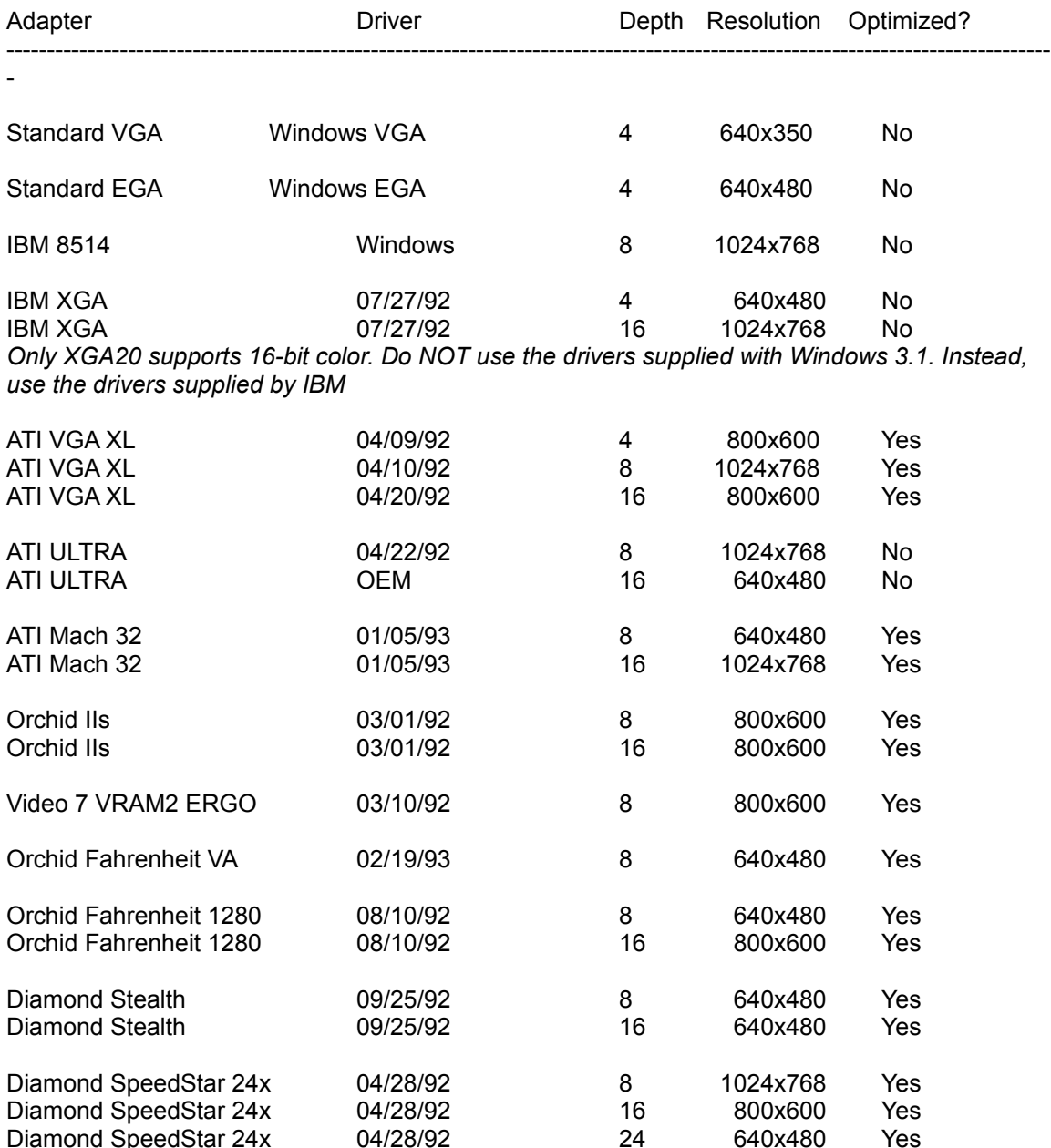

# **Supported Audio**

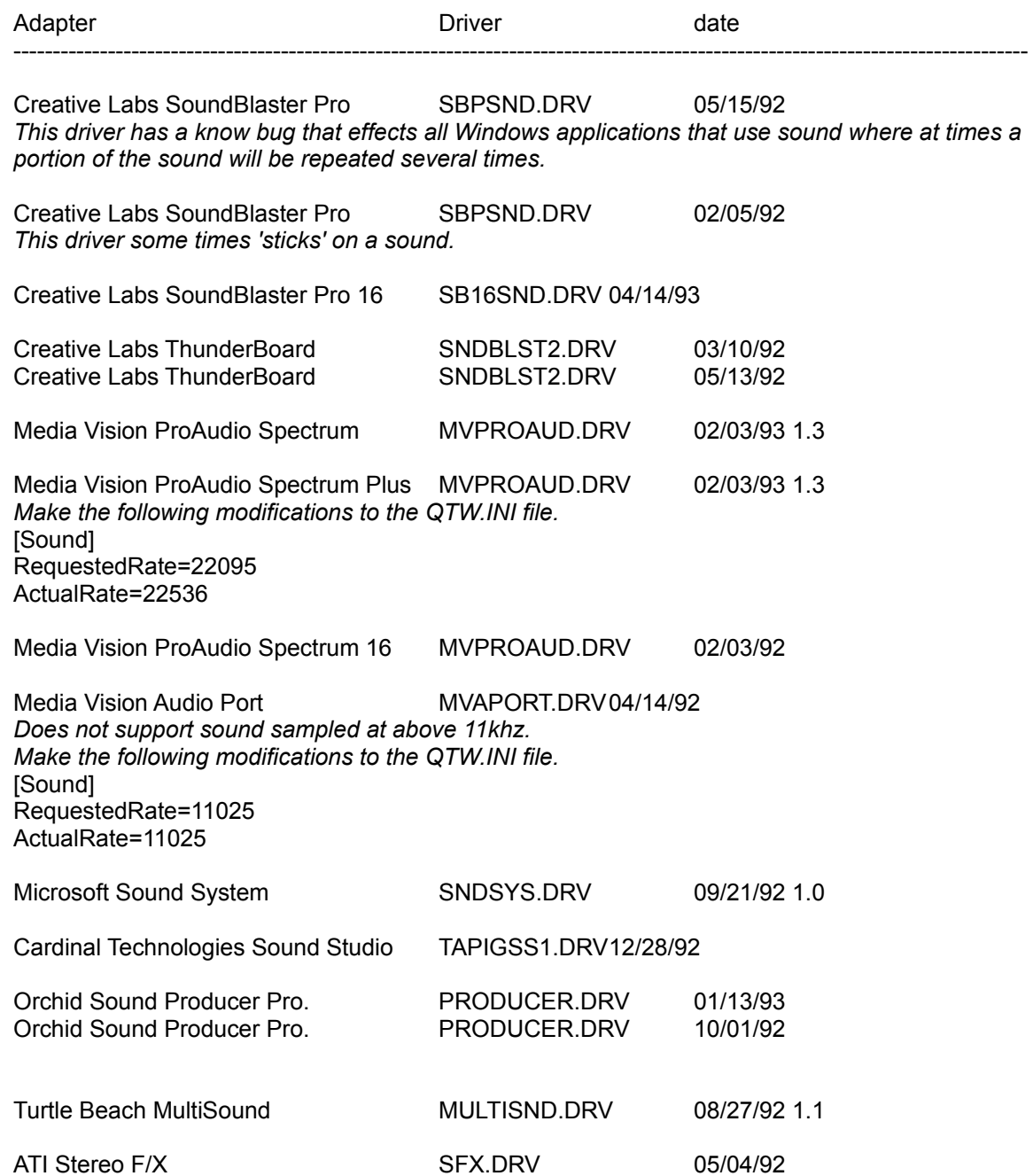

# **Compatible Video**

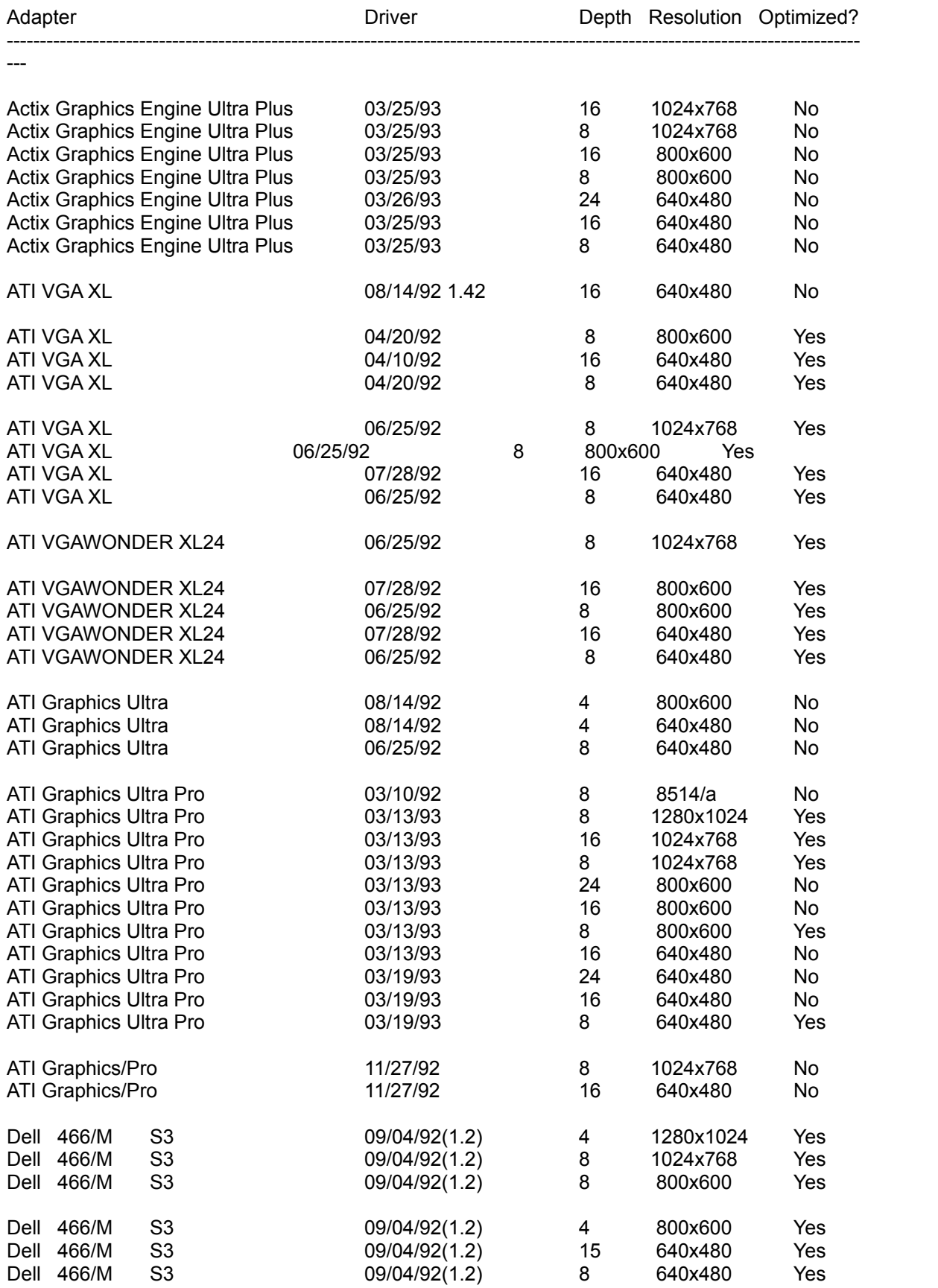

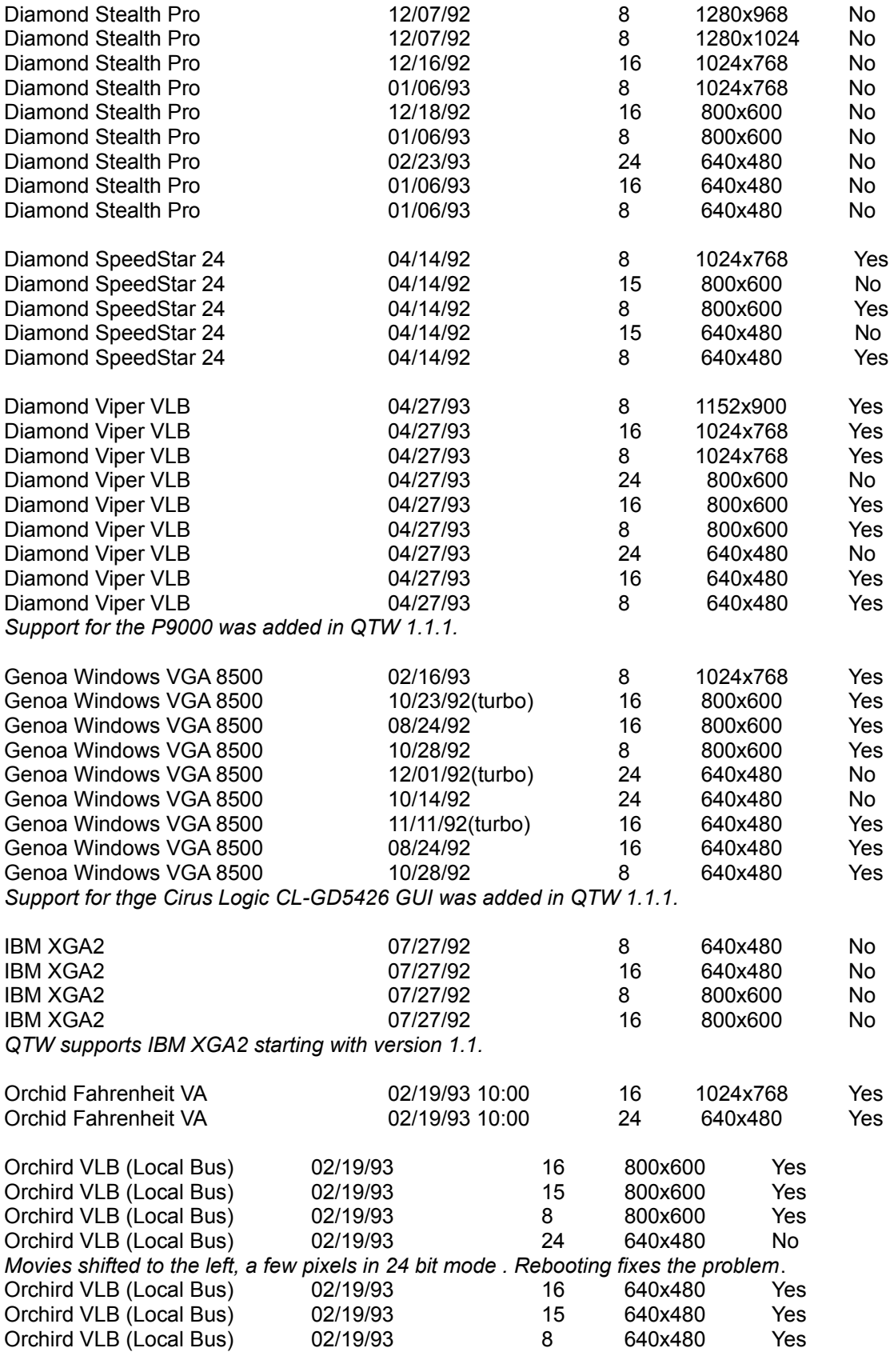

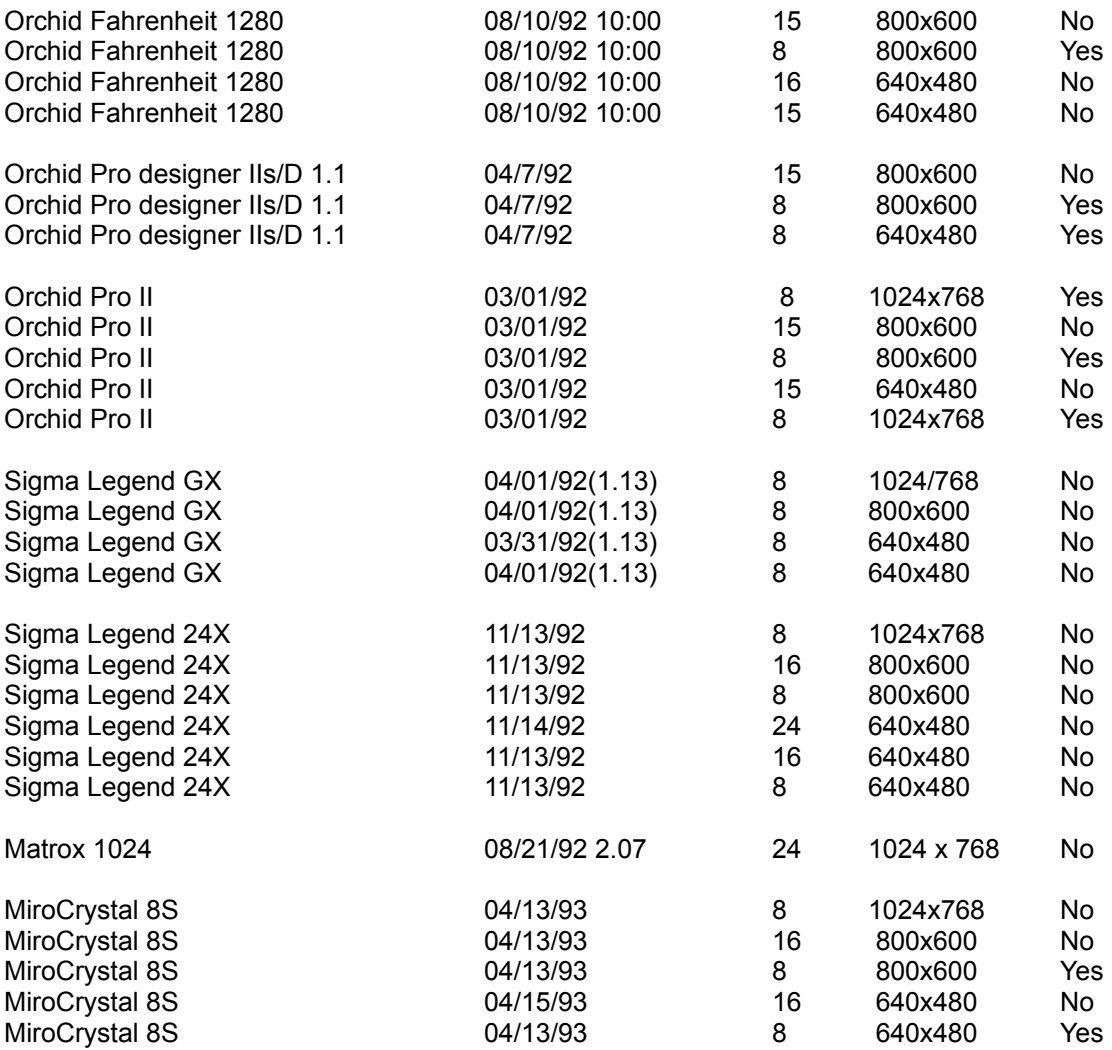

# **Compatible Audio**

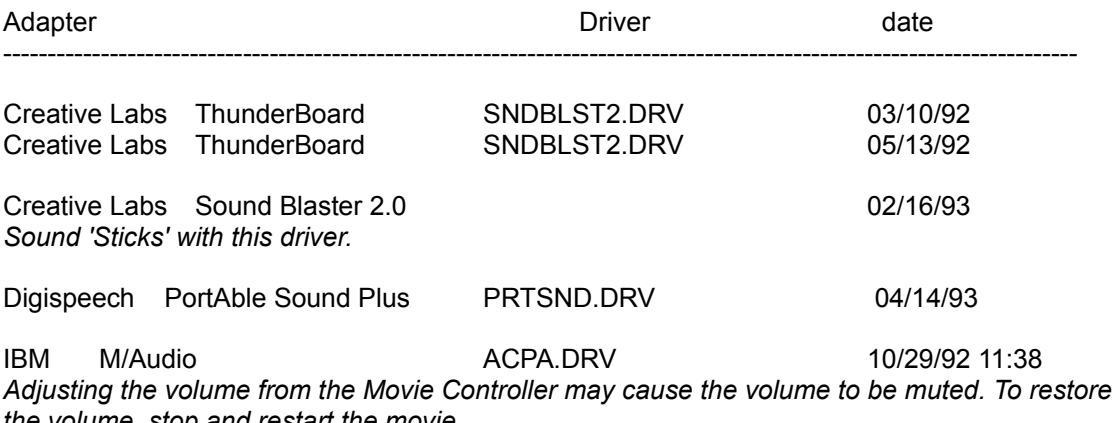

*the volume, stop and restart the movie. Sound may skip when resizing window.*

*Sound is played at 44khz by doubling the samples.*

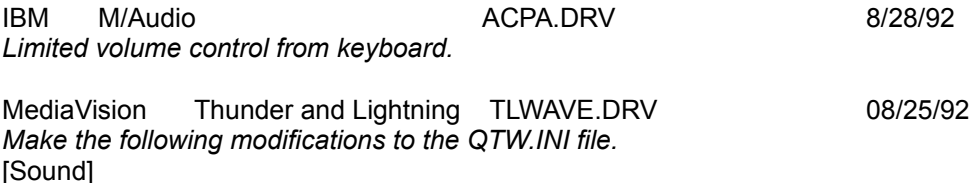

-<br>RequestedRate=22222

# **In-Compatible Video**

ATI VGAWONDER XL24 07/29/92 24 640x480 Yes *In the 24 bit mode (16 Million Colors) Reds and Blues seem to be reversed .*

ATG CatsEye/X

*Field reprts of systems hanging when movies are played with is board.*

Compaq Q-Vision We have field reports that QTW does not work with is card.

Diamond SpeedStar 24 \* 04/14/92 24 640x480 Yes *Movies render as a thin line at the top of the screen in 24 bit mode. All other functions are normal.*

MediaVision

We have a field report that QTW does not work with the orginal MediaVision video display *adapter. The report indicates that the movies sound is played but the movie can not be seen. Problem persists when Optimize is set to driver*

#### OmiCorp Texan

*We have field reports of sound but no movie (video) with this card.*

#### **PackardBell**

*We have several field reports dealing with a PackardBell. Reports of a "shutters" type effect on*  local bus systems have been noted. The shutters effect is where a few lines of movie can be *seen, then a few lines of background, then a few lines of movie, and so on. The reports also state that the image is also shifted down and to the right about 10 pels.* 

*Further reports tell of a lack of Movie image when running on Local Bus Packard Bell Machines.*

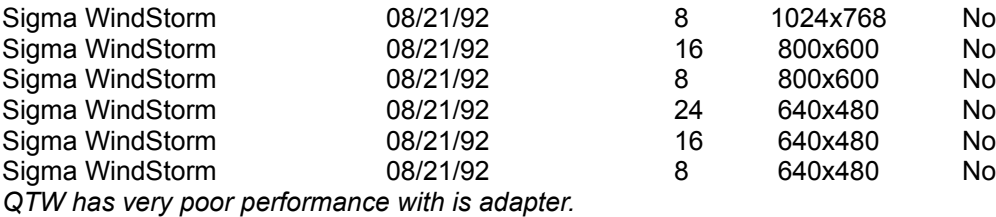

Video 7 SPEA 7 OEM

*We have field reports that the Optimize = Driver must added to the QTW.INI before the movie*  will appear in the movie window frame. Audio and all other actions seems to be OK with out the *change*

# **In-Compatible Audio**

Media Vision Thunder and Lighting \* *QTW has very poor through-put with this card.*

Media Vision CDPC \* *QTW does not work well with is system with movies over 10 seconds in length.*

Media Vision CDPC II *QTW does not work well with is system with movies over 10 seconds in length.*

Sigma Design WinStorm 8/21/92 *Very poor QTW performance when running audio and video together.*

Tandy 'Gold Card'

*Only one unconfirmed report on this line of cards. A developer states that he has a Tandy "Gold Card" and QTW crashed when ever he trys to play a movie. Removing the card seems to fix the problem.*

# **MODIFYING QTW.INI FOR COMPATIBILITY**

NOTE: Modification of the QTW.INI file should be done at your own risk. Typically one does not need to make any modifications to this file. For some compatibility issues, modifying the file will make video or audio cards work properly, but with reduced performance. Be sure to make a backup of the QTW.INI file before modifying it.

The most common modification to the QTW.INI is to change the [Video] setting to Optimize = Driver. This may resolve severe compatibility problems with a specific video card but will also reduce the performance of Movie playback.

Once, again modify at your own risk.

[Video] (in order of priority) Optimize = Hardware (default) Driver **BMP** RAW DIB

[Video Optimize] This is not used

[Override] // group DREF = no or yes {NO forces QTW to use the file as self referencing, useful for QT 1.0 files}

[Data Handler] CDROM Xfer Rate\* = [integer] ranges from 100 to 600, where number is in K, default is 328. CDROM Seek TIme\* [integer from 0 to X] where x is 100 to 350 in ms for average seek, default is 200.

CDROM Block Size = [integer, expressed in K] default is 8, range is 1 to 64.

Max Open Files =[integer] default is 64. Max Consumers = [integer] usually same as Max Open Files. You can have multiple consumers per file. Max Cache Size = [integer] expressed in K, default is 128, ranges from 64 to 512.

Disk Xfer Rate = [integer] same as CDROM Xfer Rate, default is 300. Disk Seek TIme [integer] expressed in millisecon s per average seek, defgault is 35. Disk Block Size = [integer, expressed in K] default is 16, range is 1 to 64.

Network Xfer Rate = [integer] same as CDROM Xfer Rate, defalut is 250 Network Seek TIme [integer] expressed in millisecon s per average seek, default is 40. Network Block Size = [integer, expressed in K] default is 16, range is 1 to 64.

Floppy Xfer Rate = [integer] same as CDROM Xfer Rate, default is 18. Floppy Seek TIme [integer] expressed in millisecon s per average seek, default is 100. Floppy Block Size = [integer, expressed in K] default is 2, range is 1 to 64.

[Sound]

Requested Rate = [integer] ranging from 5000 to 44000 (has to be exact rate for MPC cards) Actual Rate = same possible rates as requested

\* Set dynamically by QuickTime for Windows, based on what it senses as the CD-ROM speed.

*END OF QUICKTIME FOR WINDOWS 1.1 1 READ ME*